# Live Stream Guide

Welcome! The purpose of this guide is to save you from unnecessary frustrations that you will undoubtedly face if you don't take the time to read this.

#### How do I Live Stream?

Live streams (webinars) happen right from within the Course Rebel course. The instructor of the course will broadcast themselves over the internet into the course. When you are signed-in to your account on Course Rebel, and are viewing the course, you will notice that the top frame is the live stream frame. This is where you will be able to view the instructor teaching the course.

### On The Day Of The Event

- 1. Sign in to your account: www.courserebel.com.
- 2. Open your course.
- 3. The top frame will have a play button, push play and sit back and enjoy.

#### What Will I Need To Be Able To Live Stream?

- A modern browser: the most recent version of Google Chrome, Firefox,
  Internet Explorer, Safari or Opera. We recommend Chrome. <u>Click here</u> for a link to download.
- An internet connection with 500+ Kbps. <u>Test your internet speed here</u>. This is the number one thing that affects the quality of the stream.
- If you have an older browser or operating system, you will need the most recent version of Adobe Flash Player.

## Computer, Tablet, Smartphone

It is possible to view the stream on any device however you will get the best experience on a computer because it will allow you to see the stream, the course content, and the chat all at the same time. If you are using a mobile device or tablet then you will only be able to see each of those components individually.

# Tips and Tricks To A Better Stream

- Switching from WiFi to a wired LAN can vastly improve connection speed and therefore the quality and reliability of your live stream.
- Lower your video quality to reduce video and audio issues. Click the gear icon on the bottom right of the video.
- If your stream is running really slow or is choppy, try closing all unused programs on your computer, including anti-virus.

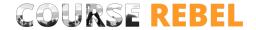

## **How Do I Ask The Instructor Questions?**

When you are signed into your course on Course Rebel, you will notice the "Chat" tab on the bottom right side of the course. When you click it, the chat will open. It is here that you can post your questions. Someone in the live course will ask your questions on your behalf or the instructor will take the time to read and answer questions. Please note: the questions will be asked at the appropriate time and keep in mind there is a 10 second delay on the stream.

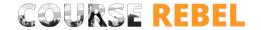